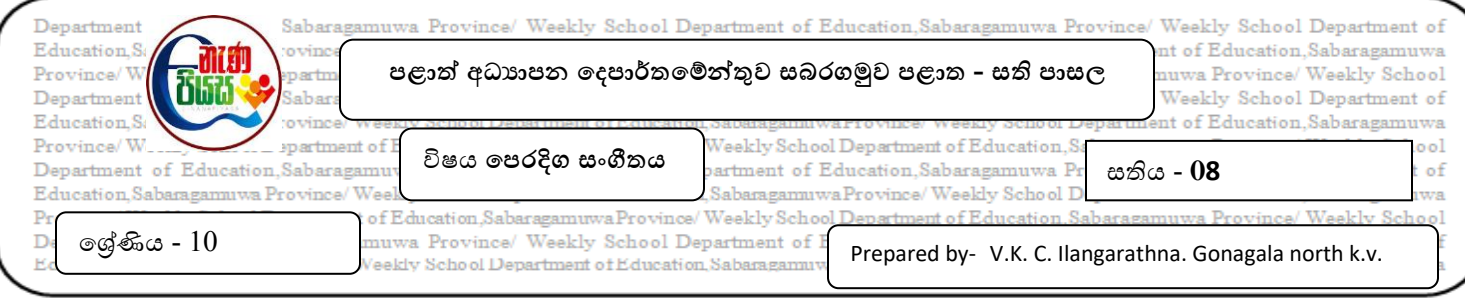

**නිපුණතා මට්ටම:- 9.2 සංගීත අධ්යයනයේ නිර්මාණයේ සහ සංරක්ෂණයේ දී පරිගණක සංගීතය පිළිබඳ අවයබෝධ්ය ලබමින් ප්රායයෝගික අත්හදාබැලීම් වල යයයදයි.**

## **Playing , Recording music with computer**

 $\star$  පහත කියවීම් පතිකාවේ සඳහන් කියාකාරකම් පියවරෙන් පියවර සිදු කරන්න.

වෙෙ ක්රියාකාරකෙ සඳහා ඹබට පරිගණක භාවිතය ගැන සාොනය දැනුෙක් තිබිය යුතු අතර වනාෙැති නම් දැනුමක් සහිත අයකුගේ සහයෝගය ලබා ගත යුතු ය. පරිගණකයක්/ මයිකුපෝනය සහිත හෙඩ්පෝන් එකක් අවම පහසුකම් ලෙස තිබිය යුතු ය. Laptop ඵකක් නම් එහි ස්ථාපිත මයිකුපෝනය ද භාවිතා කළ හැකිය.

පරිගණකය ON කර > All Program > Accessories > Sound Recorder ෙෘදුකාාංගවේ start Recording ෙගින් පළමු ව ගීතයක් ගයමින් වහෝ වයමින් වෙෙ ක්රියාකාරකෙ ආරම්භ කරන්න. එය save කර නැවත play කරන්න.

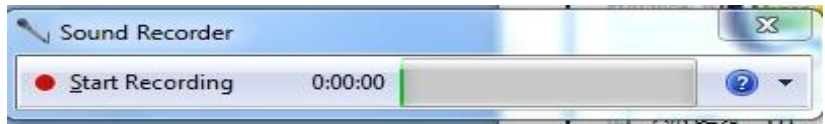

නැවත නැවත වවනත් ගීත ද ගයා වයා Record කර අසා රස විඳින්න. අපැහැදිළි හඬක් ඇවස් නම් start > control panel > sound > Recording > microphone වවත වගාස් volume leval 20 -10 දක්වා අඩු කරමින් Record කර බලන්න. ඹබ වහඩවපෝන් එකක් භාවිතා කරයි නම් එය නිවැරදි වලස පරිගණකයට සම්බන්ධ කර තිබිය යුතු ය.

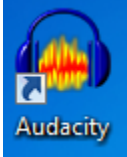

වෙෙ ෙෘදුකාාංගය ද ඔබට Recording සඳහා භාවිතා කළ හැකි සරළ ෙෘදුකාාංගයක් වන අතර අන්තර්ජාලය භාවිතවයන් බාගත කළ හැකිය. ඵය ද අත්හදා බලන්න.

අන්තර්ජාලය භාවිතයෙන් MIDI Piano මෘදුකාංගයක් බාගත කර ස්ථාපනය කර ගැනීමෙන් පරිගණකයේ යතුරු පුවරුව භාවිතා කරමින් ස්වර වාදනය හා වරවකෝඩ කර බලන්න. ගීත වාදනය කිරීෙ වරවකෝඩ කිරීෙ හා නැවත එය ශ්රවනය කිරීෙ සිදුකර බලන්න.

❖ වැඩි පහසුකම් හා සාංකීර්ණ ක්රියාකාරකම් සහිත **Playing and Recording software** රාශියක් නිර්ොණය කර ඇති අතර අන්තර්ජාලය භාවිතවයන් ඒ පිළිබඳ වැඩිදුරටත් අධයයනය කරන්න. උදා ( Nuendo / Cubase / FL Studio / Pro Tools / Adobe Audition / Cakewalk / Music Creator / Reason )

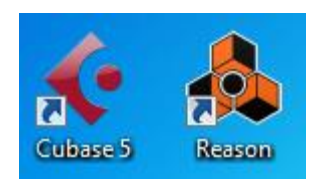